## **Instructions for the applicants in connection with application for the post of GDS engagement under Compassionate grounds**

- 1. The application has to be filled by the applicant carefully and all the mandatory fields marked are to be entered by the application during online application submission.
- 2. If any information/documents furnished is found to be false at any stage, application shall be rejected or engagement shall be terminated, if engaged and applicant shall be liable for criminal proceedings.
- 3. The applicant is advised to keep the following documents handy and readily made available with them while filling up the online application. **All the documents shall be self-attested by the applicant along with the date.**
- 4. The online application has 3 sections i.e., Deceased GDS section, Family details section and Applicant details section.

## **a. Deceased GDS Section: -**

- **In this section the following list of Documents/Information of deceased GDS required while applying in online (\* All the documents should be in JPEG format with Maximum size of 200KB).**
- Upload FIR and non-traceable report (In case of missing)
- Departmental ID card of GDS (In case ID card of GDS is not available, Aadhaar card of Deceased/Missing GDS can be uploaded).
- Dearth Certificate of the deceased GDS. Family members certificate (Ration card/Family certificate issued by Revenue department).
- The screenshot in respect of the sample GDS section is mentioned below for reference.

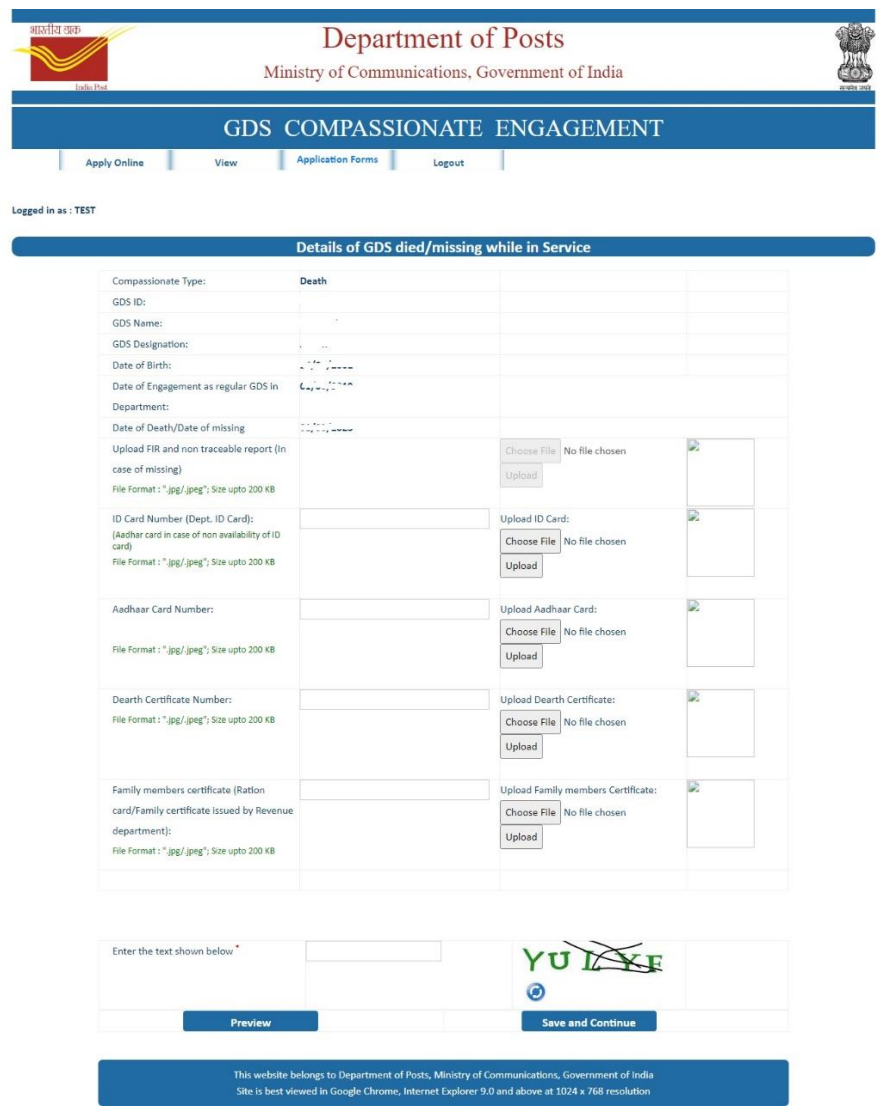

## **b. Family members section: -**

- **\*** In this section all the dependent family members details to be entered.
- **In this section the following list of applicant Documents required while applying in online (\* All the documents should be in JPEG format with Maximum size of 200KB).**
- Applicant ID copy
- Applicant SSC certificate
- Applicant education certificate
- Applicant Aadhaar Card
- Upload prescribed proforma as in Annexure VIII regarding adequate knowledge to operate Computer desktop/laptop/PoS/mobile etc., -
- Upload prescribed proforma as in Annexure VIII regarding knowledge of Cycling/ Riding a Two Wheeler –
- Upload prescribed proforma as in Annexure VIII regarding Other Source of Income besides the allowances to be paid by Government to support livelihood for himself/herself and his/her family
- Upload prescribed proforma as in Annexure VIII regarding not engaged with any outside agency, which would be detrimental to the business or interest of the Post **Office**
- Upload prescribed proforma as in Annexure VIII to provide the accommodation for BO in case of BPM
- Annexure VIII format
- In case applicant is widow daughter/daughter-in-law system will ask the declaration for the same.
- **Note:-** All the prescribed proforma's are available in the applicant's login under application forms tab for reference.

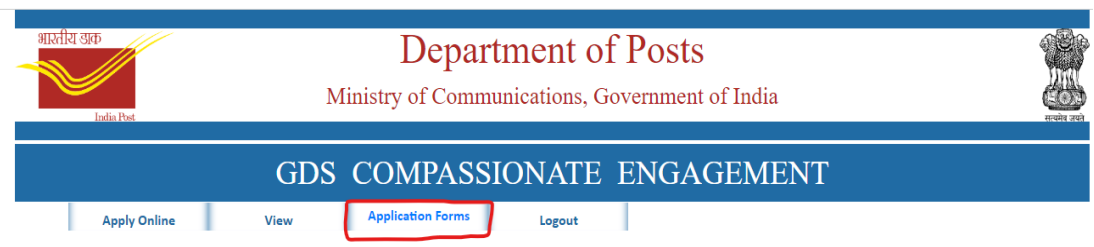

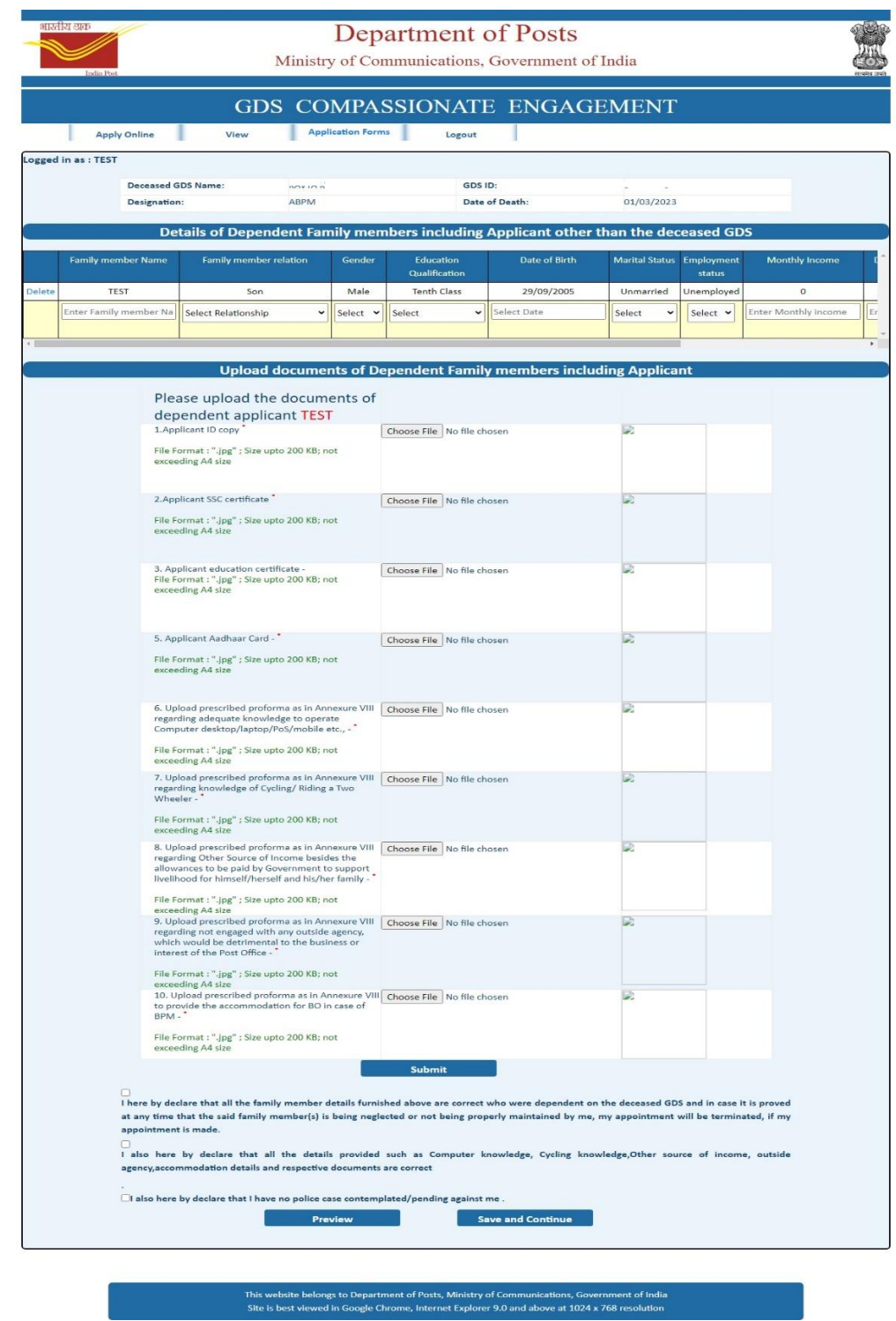

## **c. Applicant's section: -**

- In this section applicant needs to enter the local language studied details, whether English and maths subjects passed in Tenth class and address details.
- Finally submit the application and the system will generate the application number which can be noted for future reference.

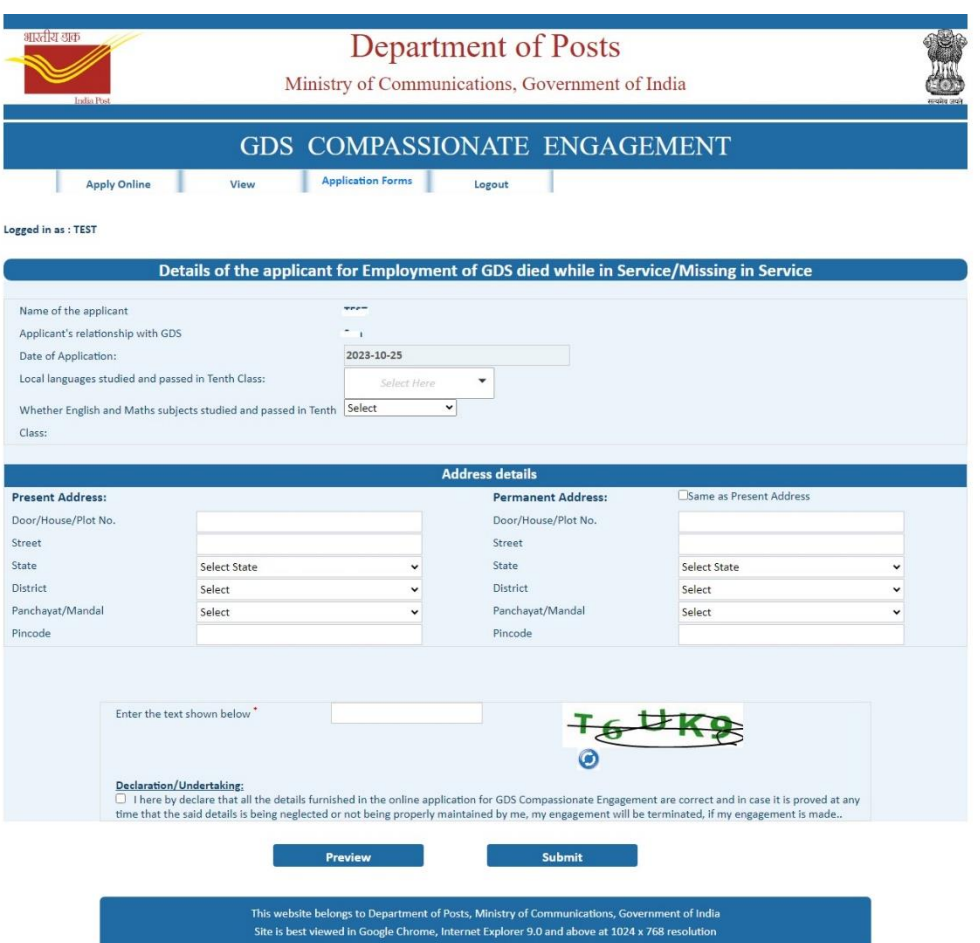

- \* This completes the process of submission of the online application. Once the application is submitted by the applicant system will send the SMS and Email alerts to the applicant.
- $\triangleleft$  After submission of the application, applicant can view the entire application under the "View" tab and also download option is available for the user.

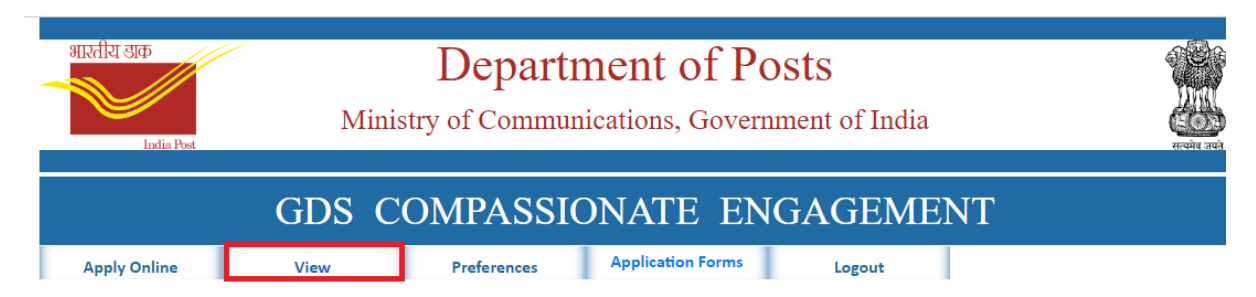

 $\cdot$  Once view application is clicked system will show the application details and the same can be downloaded using download option.

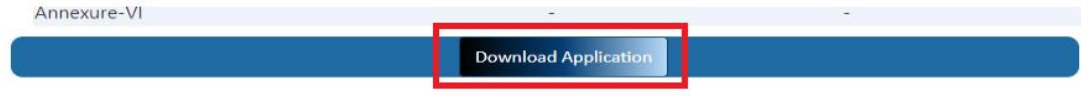